# King's Quest

#### **Entertainment Family**

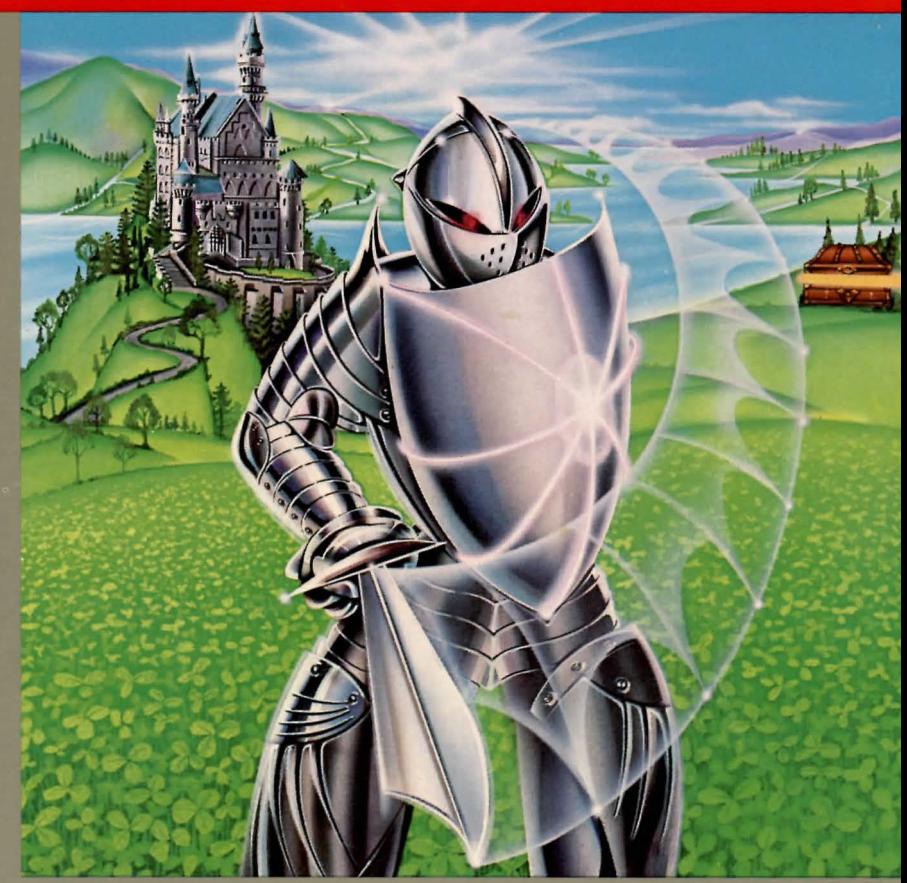

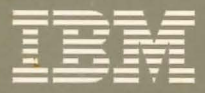

**Personal Computer**<br>Software

#### **Take on the challenge!** Find the magic treasure. Put on your armour-and your thinking capas you search the countryside... in the days when knights were bold and brave.

#### International Business Machines Corporation Boca Raton, Florida 33432

#### IBM Program License Agreement

YOU SHOULD CAREFULLY READ THE FOLLOWING TERMS AND CONDITIONS BEFORE OPENING THIS DISKETIE(S) OR CASSETTE(S) PACKAGE. OPENING THIS DISKETTE(S) OR CASSETIE(S) PACKAGE INDICATES YOUR ACCEPTANCE OF THESE TERMS AND CONDITIONS. IF YOU DO NOT AGREE WITH THEM, YOU SHOULD PROMPTLY RETURN THE PACKAGE UNOPENED; AND YOUR MONEY WILL BE REFUNDED.

IBM provides this program and licenses its use in the United States and Puerto Rico. You assume responsibility for the selection of the program to achieve your intended results, and for the installation, use and results obtained from the program.

#### LICENSE

You may:

- a. use the program on a single machine;
- b. copy the program into any machine readable or printed form for backup or modification purposes in support of your use of the program on the single machine (Certain programs, however, may include mechanisms to limit or inhibit copying. They are marked "copy protected.");
- c. modify the program and/or merge it into another program for your use on the single machine (Any portion of this program merged into another program will continue to be subject to the terms and conditions of this Agreement.); and,
- d. transfer the program and license to another party if the other party agrees to accept the terms and conditions of this Agreement. If you transfer the program, you must at the same time either transfer all copies whether in printed or machine-readable form to the same party or destroy any copies not transferred; this includes all modifications and portions of the program contained or merged into other programs.

You must reproduce and include the copyright notice on any copy, modification or portion merged into another program.

YOU MAY NOT USE, COPY, MODIFY, OR TRANSFER THE PROGRAM, OR ANY COPY, MODIFICATION OR MERGED PORTION, IN WHOLE OR IN PART, EXCEPT AS EXPRESSLY PROVIDED FOR IN THIS LICENSE.

IF YOU TRANSFER POSSESSION OF ANY COPY, MODIFICATION OR MERGED PORTION OF THE PROGRAM TO ANOTHER PARTY, YOUR LICENSE IS AUTOMATICALLY TERMINATED.

#### **TERM**

The license is effective until terminated. You may terminate it at any other time by destroying the program together with all copies, modifications and merged portions in any form. It will also terminate upon conditions set forth elsewhere in this Agreement or if you fail to comply with any term or condition of this Agreement. You agree upon such termination to destroy the program together with all copies, modifications and merged portions in any form.

#### LIMITED WARRANTY

THE PROGRAM IS PROVIDED "AS IS" WITHOUT WARRANTY OF ANY KIND, EITHER EXPRESSED OR IMPLIED, INCLUDING, BUT NOT LIMITED TO THE IMPLIED WARRANTIES OF MERCHANTABILITY AND FITNESS FOR A PARTICULAR PURPOSE. THE ENTIRE RISK AS TO THE QUALITY AND PERFORMANCE OF THE PROGRAM IS WITH YOU. SHOULD THE PROGRAM PROVE DEFECTIVE, YOU (AND NOT IBM OR AN AUTHORIZED PERSONAL COMPUTER DEALER) ASSUME THE ENTIRE COST OF ALL NECESSARY SERVICING, REPAIR OR CORRECTION.

Continued on inside back cover

# **KingSQuest**

By Sierra On-Line, Inc.

#### **Entertainment Family**

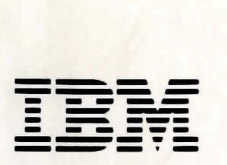

**Personal Computer Software** 

#### First Edition (May 1984)

The following paragraph does not apply to the United Kingdom or any country where such provisions are inconsistent with local law: International Business Machines Corporation provides this manual "as is," without warranty of any kind, either expressed or implied, including, but not limited to, the particular purpose. IBM may make improvements and/or changes in the product(s) and/or the program(s) described in this manual at any time.

This product could include technical inaccuracies or typographical errors. Changes are periodically made to the information herein; these changes will be incorporated in new editions of the publication.

It is possible that this material may contain reference to, or information about, IBM products (machines and programs), programming, or services that are not announced in your country. Such references or information must not be construed to mean that IBM intends to announce such IBM products, programming, or services in your country.

Products are not stocked at the address below. Requests for copies of this product and for technical information about the system should be made to your authorized IBM Personal Computer dealer.

The following paragraph applies only to the United States and Puerto Rico: A Reader's Comment Form is provided at the back of this publication. If the form has been removed, address comments to: IBM Corp., Personal Computer, P.O. Box 1328-C, Boca Raton, Florida 33432. IBM may use or distribute any of the information you supply in any way it believes appropriate without incurring any obligations whatever.

© Copyright International Business Machines Corporation 1984

# **Contents**

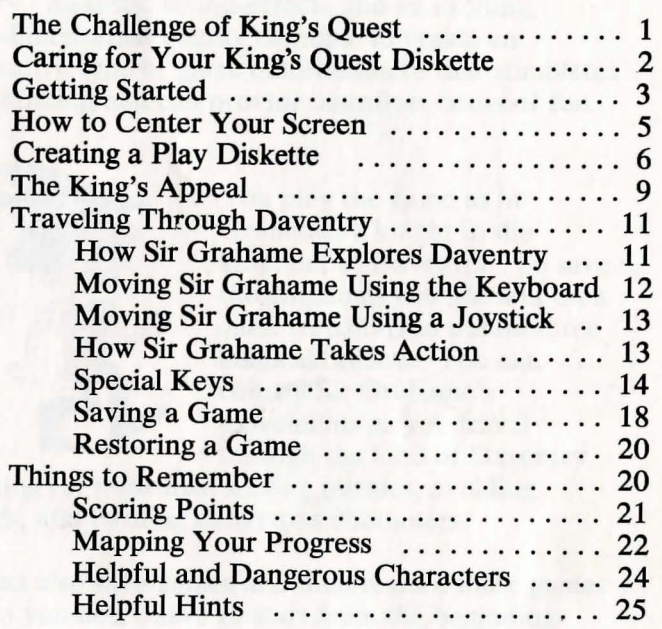

as the control with the property with the second control of the control of the con-

# **The Challenge of King's Quest**

Welcome to King's Quest! This fantasy game features animated characters, life-like images, and multicolored scenery. Realistic sound-effects and an exciting three-dimensional quality combine to create an imaginative type of game entertainment that stimulates your thinking and can provide countless hours of fun.

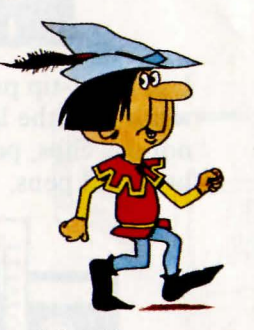

You play the game as Sir Grahame, a knight in the kingdom of Daventry. To save the kingdom, you are sent on a *quest* (mission) to obtain three magical objects. You can control Sir Grahame's movements as you travel through the land of Daventry,

searching for treasures, solving puzzles, avoiding hazards, and battling dangerous characters.

You can also save games and then restore these games later so you don't have to start from the beginning every time you play, unless, of course, you want to.

Good luck, Sir Grahame! We hope you are prepared for the exciting adventure of King's Quest.

# **Caring for Your King's Quest Diskette**

To keep your King's Quest diskette in good operating condition, please take the following precautions:

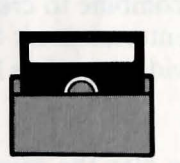

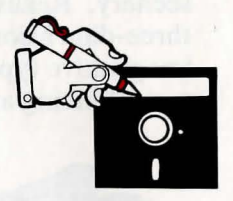

Store the diskette in its protective jacket and never bend the diskette.

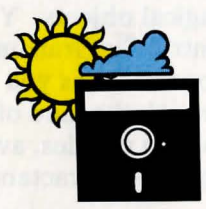

Keep the diskette dry and Avoid extreme heat or out of direct sunlight. cold.

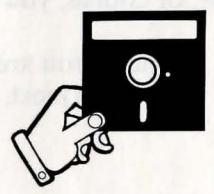

Do not touch the diskette through the opening on the envelope. Instead always grasp by a corner.

Use a felt-tip pen when writing on the label. Do not use clips, pencils or ballpoint pens.

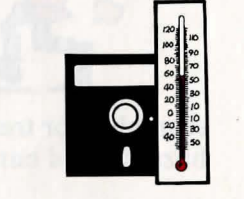

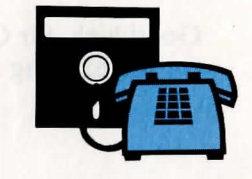

Keep the diskette away from magnets and electrical equipment (including the telephone and TV).

# **Getting Started**

Follow these steps to turn on your computer, to insert your King's Quest diskette, and to remove your diskette:

**1** Turn the diskette-slot handle to the *open*  (horizontal) position.

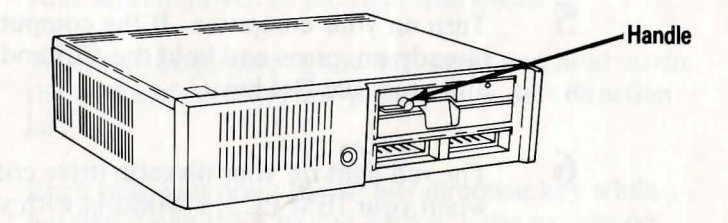

- **2** Hold the diskette with the label up and toward you.
- **3** Gently slide the diskette all the way into the slot.

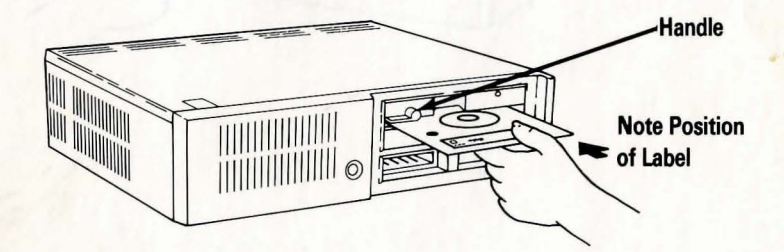

**4** 

Turn the diskette-slot handle to the *closed*  (vertical) position.

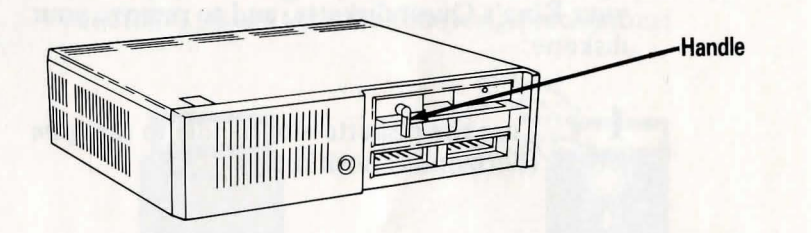

- **5**  Turn on your computer. If the computer is already on, press and hold the Ctrl and Alt keys, and press the Del key.
- **6**  The red light on your diskette drive comes on when your IBM *PCjr* is working with your diskette. When the red light is on, do not remove the diskette from the slot.
- **7**  To remove a diskette, turn the diskette-slot handle to the *open* (horizontal) position and slide the diskette out.

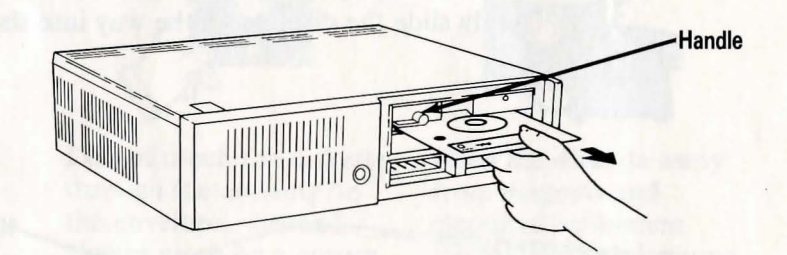

# **How to Center Your Screen**

If the picture on your screen is not centered on the screen, you can move it by doing the following:

• To move the picture to the right, press and hold the Ctrl key and the Alt key and press the  $\rightarrow$  right direction key.

Each time you press the  $\rightarrow$  right direction key while holding down the Ctrl and Alt keys, the picture on your screen moves to the right one space.

• To move the picture to the left, press and hold down the Ctrl and Alt keys and press the  $\leftarrow$  left direction key.

Each time you press the  $\leftarrow$  left direction key while holding down the Ctrl and Alt keys, the picture on your screen moves to the left one space.

When you are finished adjusting the picture on your screen, release all three keys.

# **Creating a Play Diskette**

The **Play** diskette serves several purposes, including giving you the ability to save and restore games. It also offers you protection from damaging your original King's Quest **Master** diskette (the one you purchased).

To make your **Play** diskette, you need a blank diskette and your King's Quest **Master** diskette.

Follow these instructions to create your King's Quest **Play** diskette:

**1**  Place your **Master** diskette in the diskette drive, and turn the diskette-slot handle to the *closed*  (vertical) position.

> **Note:** If you are already playing King's Quest, go to step 3. If not, go to step 2.

**2**  Turn on the computer. If the computer is already on, press and hold the **Ctrl** and **Alt** keys and press the **Del** key.

**3**  On the bottom of the screen with Sir Grahame, you see a *Command line prompt* > where you type instructions to the program. When you see this *Command line prompt* > type:

**copy disk** 

After the message **copy disk** appears on your screen, press the **Enter** key.

**4** 

**5** 

**6** 

**7** 

The picture on your screen is replaced with the following:

Do you wish to make a Play diskette ?  $(y/n)$ 

If you want to make a Play diskette, type y. If you don't want to make a Play diskette, type **n.** 

If you type y you see a message that says:

Please label a blank diskette 'King's Quest Play diskette'

Be sure to use a felt-tip marker to label your **Play** diskette.

**Important:** Any information on a non-blank diskette will be destroyed.

If you have a *write-protect* tab on the blank diskette that you are going to use as your **Play**  diskette, be sure to remove it before you continue with the **Play** diskette procedure.

Make sure the King's Quest **Master** diskette is in the diskette drive.

**8** Follow the instructions that tell you which diskette to insert. The messages below appear on your screen to guide you:

> Please insert your Master diskette in the drive and press Enter.

or

Please insert your Play diskette in the drive and press Enter

Remember, the Master diskette is the program diskette that you purchased and the Play diskette is the blank diskette you just labeled.

**9** After 3 times of swapping the Play diskette and Master diskette in the drive, you see this message:

> Your Play diskette is now ready for use

Leave your Play diskette in the drive. The program returns you to the point where you started the Copy disk procedure.

Once you have created your Play diskette you should follow these steps each time you begin King's Quest:

- Insert the King's Quest Master diskette in the diskette drive and turn on your computer. If your computer is already on, press and hold the Ctrl and Alt keys and press the Del key.
- After the computer is on, and the red diskette drive light goes out, take out the Master diskette and insert the Play diskette that you created.

# **The King's Appeal**

In the kingdom of Daventry, King Edward is dying. Although his kingdom had been wealthy in the past, recent disasters have brought hardship to his loyal subjects. To make matters worse, the king has no wife, children, or relatives to inherit the throne. Unless the king's quest is fulfilled, the country will be doomed.

King Edward calls his bravest knight, Sir Grahame, to the throne. The noble knight bows before the king and asks, "Your Royal Highness, what may I do for you?"

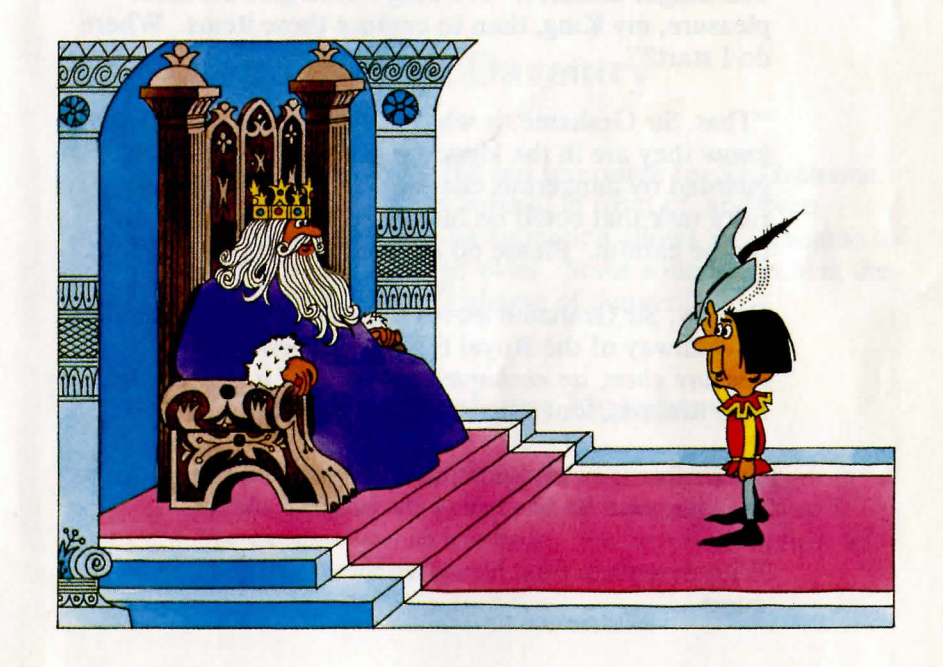

The weakened king answers, "Sir Grahame, Daventry is now a poor country desperately in need of help to overcome its misfortunes. Recently, I have heard tales of three magical objects that would end Daventry's troubles. I am an old man, Sir Grahame, and my death is near. I am depending on you to search the

countryside and find these three objects. If you do, the throne will be yours."

Sir Grahame eagerly questions the king, "Please, Your Majesty, what are these three objects?"

King Edward wearily looks at the knight and says, "You need to find a jewel-inlaid treasure chest that refills with gold coins every time it is emptied. Also, an enchanted mirror exists revealing the future to the beholder. Finally, there is a magic shield that fends off all enemies. With these objects, Daventry will never be poor again!"

The knight declares, "Nothing would give me more pleasure, my King, than to capture these items. Where do I start?"

"That, Sir Grahame, is what you must find out. I only know they are in the kingdom of Daventry and are guarded by dangerous characters. It's an extremely risky task that could be fatal. Go now, Sir Grahame, but be careful. Please do not fail me or your kingdom."

Quietly, Sir Grahame leaves the room and hurries down the hallway of the Royal Palace. *"A jewel-inlaid treasure chest, an enchanted mirror, and a magic shield,"*  he murmurs, "but where will I find them?"

Sir Grahame promises himself that he will not return to the king until he has found the magical objects.

With determination, he leaves the castle and begins his quest.

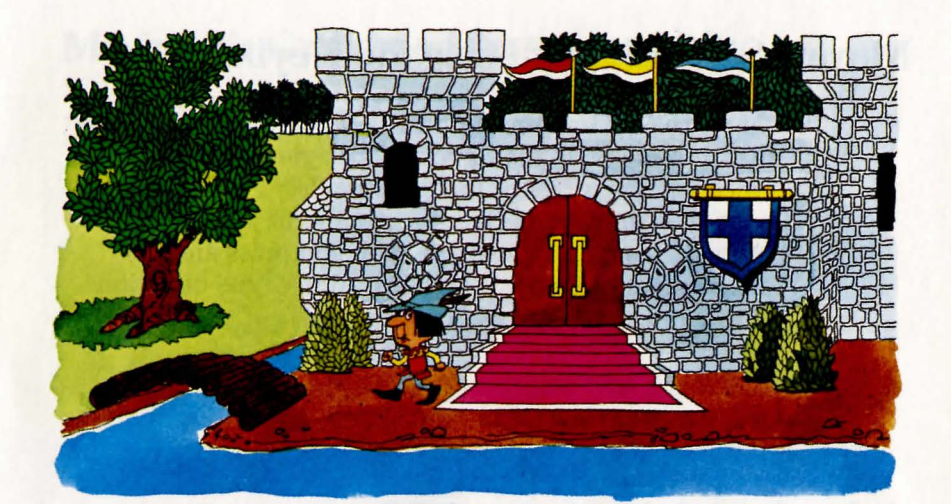

# **Traveling Through Daventry**

Daventry is rough, but not too rough for Sir Grahame. Sir Grahame can go behind, in front of, and even between objects. The animation allows Sir Grahame to climb, duck, jump, or swim. Some sound-effects in the kingdom warn Sir Grahame of danger.

# **How Sir Grahame Explores Daventry**

Sir Grahame can move quickly through the kingdom either by using a joystick, or by using the keyboard. We explain how to use both. We also explain how to use the command line to take action.

## Moving Sir Grahame Using the Keyboard

To move Sir Grahame with the keyboard, press the key that moves you in the direction that you want to go. Once you press one of the direction keys, Sir Grahame continues to move in that direction until you either press that same key again or until you press another direction key. Below is an illustration of the direction keys you use for King's Quest.

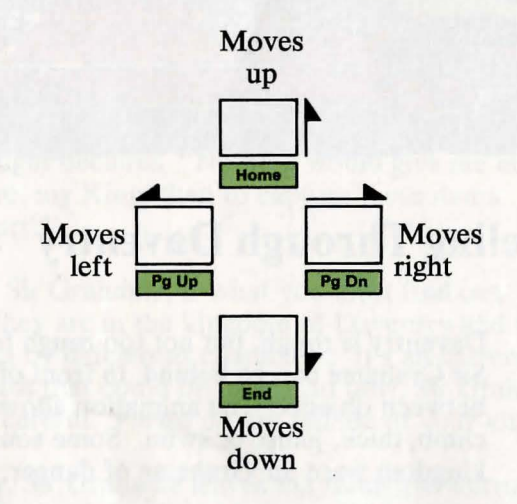

The keyboard overlay that comes with your King's Quest program helps you quickly see which keys to press for the action you want to take.

If you are not using a keyboard overlay, the direction keys are labeled as follows:  $\uparrow$  (Home),  $\leftarrow$  (PgUp),  $\rightarrow$  (PgDn), and  $\checkmark$  (End).

Note: If you are using a joystick, you may still use any of the keyboard keys including the direction keys  $(1, \star, \leftarrow, \text{and} \rightarrow)$ . However, once you start moving Sir Grahame with the keyboard direction keys, you must bring Sir Grahame to a stop before using the joystick.

# Moving Sir Grahame Using a Joystick

If you have a joystick, you may use it rather than the direction keys  $(\leftarrow, \rightarrow)$  and  $\downarrow$ ) to move Sir Grahame in the kingdom of Daventry. Move the joystick in the direction you want to go.

## How Sir Grahame Takes Action

I

l  $\mathbf{I}_{\mathrm{s}}$  To take any actions, you must type commands to the computer since it acts as your five senses (hearing, smell, touch, sight, and taste) during your quest.

For example, as you wander through the kingdom of Daventry, you see objects along the way. Many of these objects have mystical qualities and you need them to survive and complete your quest.

- When you type commands, try to keep them simple. Generally, all that is needed is a noun and a verb. You may use three or four words if you want, but the shorter the command, the easier it is for the program to understand. For example, if you see a key and want it, type take the key. Later, you may decide to leave it behind by typing drop the key. If you see a box and want to look at its contents, type look in the box. A word description of the contents of the box is displayed for you.
- If the computer questions your commands, give direct answers. For example, if you give the command, cut down tree, the computer may ask, with what? Answer, with the ax.

If you type something the computer does not understand, explain it again using different words. Keep trying until you find the words that work and remember to keep it simple.

• As you travel around the kingdom of Daventry, notice that when you get to the edge of your

monitor or TV screen, Sir Grahame stops moving, the diskette drive starts to make noise, and your picture changes to the next screen. When your screen changes, a new picture is created, and Sir Grahame reappears.

There are times when you want to move Sir Grahame to another screen, but you can't. In this case, you must solve one of the game's puzzles before the program allows you to move in the direction that you want.

In most cases, you may move Sir Grahame off your screen in almost any direction. Remember not to worry the first time you move off the screen. You have done nothing to the program or to Sir Grahame.

## **Special** Keys

To react much faster, use commands that require only one key. These commands can help you in times of trouble. You may not have much time to type out whole commands. In fact, you may need to escape immediately.

When you open up your King's Quest package, you notice that it comes with a keyboard overlay. This overlay fits right over your IBM *PCjr* keyboard and shows you the keys you need to press for each action.

1n this section, we discuss both the keys on the overlay and the keys on the keyboard, in case you misplace your overlay or forget to place it over your keyboard.

Here are the keys you need to know:

• PAUSE - Stops the game while you take a break. To start the game again, press any key. If you are not using an overlay, this is the Esc key.

- SOUND ON/OFF -Turns off the sound in the game. Press the key a second time to have the sound turned on again. If you are not using an overlay, the sound key is the 1 key.
- SAVE GAME Starts the save game procedure. The Save Game key without an overlay is the 3 key on your keyboard. This also can be done by typing save game on the command line at the bottom of your screen, instead of pressing the Save Game key.

Note: We recommend that you read the Save and Restore Game section in this booklet before you start the Save Game procedure.

• RESTORE GAME - Starts the restore game procedure. The Restore Game key on a keyboard without an overlay is the *S* key. You also may type restore game on the command line at the bottom of your screen to start this procedure instead of pressing the Restore Game key.

> Note: We recommend that you read the Save and Restore Game section in this booklet before you start the Restore Game procedure.

• RESTART GAME - Starts a game over again from the beginning as if you had just started playing. If you are not using a keyboard overlay, the Restart Game key is the 7 key.

You may also restart a game by putting the Master diskette in the drive and either turn the computer off and then turn it on again, or if your computer is already on, press and hold down the Ctrl and Alt keys, and then press the Del key.

After you press the Restart Game key, you see this message:

Restart Game (y/n)?

If you want to restart a game, type y . If you don't want to restart a game, type n.

• ECHO - Lets you repeat a phrase or sentence on the Command Line without having to type the whole line over again. If you are not using a keyboard overlay, the 9 key is the Echo key.

Here's an example of using the Echo key: When you want to look at a tree, type the following command:

#### look at tree

Then, press the Enter key. A message like this may appear on your screen:

### You're too far away to do that.

Move Sir Grahame closer to the tree, and repeat the same message. To do this without typing the whole line again, press the Echo key. The message, look at tree, reappears. Now all you have to do is press the Enter key, and the computer responds to your command.

• DUCK - Sometimes Sir Grahame may need to duck out of the way of danger. To do this, just press the Duck key. If you are not using a keyboard overlay, the Duck key is the - key. When you press the Duck key once, Sir Grahame ducks. When you press the key a second time, Sir Grahame stands up straight again.

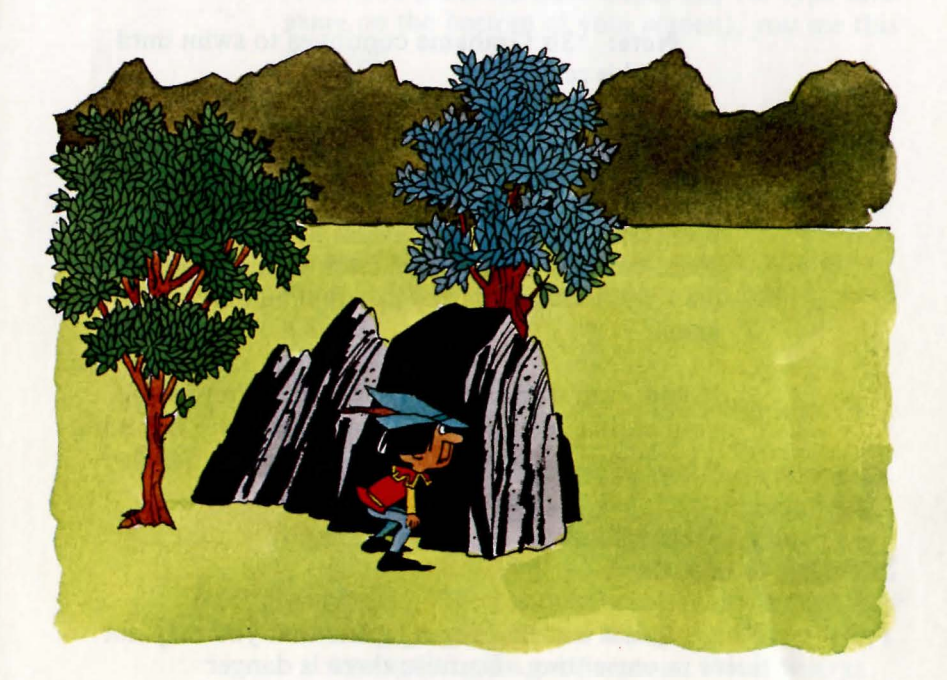

If you are using an IBM *PC}r* Attachable Joystick, you can duck by holding down the button on top of your joystick. When you release the button on your joystick, Sir Grahame stands up straight again.

• JUMP - Sir Grahame also has the ability to jump. To do this, just press the Jump key on the overlay. If you are not using a keyboard overlay, the Jump key is the 0 key.

If you are using an IBM *PC}r* Attachable Joystick, you can jump by pressing the button on the back of your joystick once. If you hold down the joystick

Sir Grahame keeps jumping until you take your finger off the button.

• SWIM - Because of the large amount of water around the kingdom of Daventry, you may find it necessary to have Sir Grahame swim. To do this, just press the Swim key. If you are not using a keyboard overlay, the Swim key is the  $=$  key.

> Note: Sir Grahame continues to swim until land is reached.

• STATUS - This key tells you two important facts. First, it gives you an inventory; that is, a screen appears telling you what objects you have in your possession. Second, the Status key gives you your score (scoring is explained later in this book). You may press the Status key at any time during the game.

If you want to get back to the game after seeing your status, just press any key. If you are not using a keyboard overlay, the Status key is the Tab key.

## **Saving a Game**

King's Quest is a challenging game that you may not solve in one sitting. Because there is danger everywhere in the land of Daventry, Sir Grahame might not get too far before he runs into trouble.

The Save Game command lets you save the game where you are, so you don't have to restart the game from the beginning every time Sir Grahame fails in his quest or every time you need to turn the computer off.

Follow these steps to save a game:

**1** Be sure that your Play Diskette is in the diskette drive.

There are two ways to save a game. The first is to press the Save Game key on your keyboard. This is the 3 key if you don't have a King's Quest keyboard overlay. The second is to type save game on the command line on the bottom of your screen and press the Enter key.

**2** 

**3** 

**4** 

**5** 

After you press the Save Game key (or type save game on the bottom of your screen), you see this message:

Please type a letter between A and Z under which you wish to save your game or press the Enter key to exit.

Follow the instructions on the screen, and type in any letter from A to Z where you want to save a game.

After selecting a letter, press the Enter key.

The diskette drive light comes on for a moment, then goes out. You now see the Command line prompt > and can continue with the game.

Note: If you should accidentally press a key other than the letters A through Z, you won't see anything on your screen. Don't worry; the program is just waiting for you to type a letter between A and Z.

The current state of the game is saved on your Play Diskette for future use. You now may continue with the game in progress or take the diskette out of the computer and turn it off.

If you already have saved a game under a given letter and you use the same letter again at a later time, the Play Diskette contains the status of the latest saved game.

## **Restoring a Game**

2

Follow these steps to Restore a game:

1 If you want to go back to a game that you *\re*  saved on your Play diskette, press the Restore Game key (the 5 key if you are not using a keyboard overlay), or type restore game on your command line at the bottom of your screen.

> After you either type restore game or press the Restore Game key, you see this message:

Please type a letter between A and Z under which you wish to restore your game or press the Enter key to exit:

Type the letter of the game you want to restore. The diskette drive light comes on briefly and then goes out.

After the light goes out, the game you just asked for is restored. The screen where you left off before you started the Save game procedure is shown so you can continue with your quest.

# Things to Remember

King's Quest is a challenging game that can be played again and again. There are several ways of completing the game.

• Many Solutions

Most puzzles have more than one solution. You can achieve different outcomes by solving a problem one way instead of another.

• Multiple Point System

King's Quest has a multiple point system that allows you several ways to increase or decrease your score. Refer to the section on "Scoring Points" for this information.

• Continuous Playing

The game runs constantly, even when you are not playing. If you decide to let Sir Grahame rest, an evil character may attack him and end his quest. If you want to take a break, be sure to press the Pause key (this is the Esc key if don't have a keyboard overlay). If you don't press the Pause key, you may be in danger.

## Scoring Points

Your highest possible score is 158 points. You can obtain this score only if you find all of the treasures, discover the more creative solution to every puzzle, and make no mistakes.

When you first complete your quest, your chance of receiving the maximum number of points is small, but don't give upl Play the game often so you can try to better your score.

The information below tells you how to score points:

• Collect Treasures

Treasures are hidden throughout Daventry; some help to solve the puzzles, while others increase your score. If you lose a treasure, you also lose its point value.

• Use Creative Solutions

Most obstacles and puzzles have more than one solution. Each solution helps you in your quest, but finding the more difficult solution results in extra points.

# **Mapping Your Progress**

You can easily lose your way in the large kingdom of Daventry. It is to your advantage to draw a map during your travels. Using a map helps you find treasures and avoid trouble spots. Your map should show everything you come across while traveling.

There are some things you should note when drawing a map of Daventry:

- Daventry's world has a three-dimensional quality about it. Places "wrap around" like countries on a globe. Imagine Daventry as a country so large that it bends around the world. Remember this when drawing your map.
- You may need to draw more than one map of Daventry because of the three-dimensional quality of the kingdom. One map may get confusing.
- Trace the different directions you have taken and where they lead.
- Include where you found objects, left treasures, or ran into dangerous areas. Later you may want an object. With the help of your maps, you can find a safe way back to its location.
- Try every direction, and map all of the different possibilities. If you forget an area or fail to explore it, you can miss an important clue, object, or treasure.

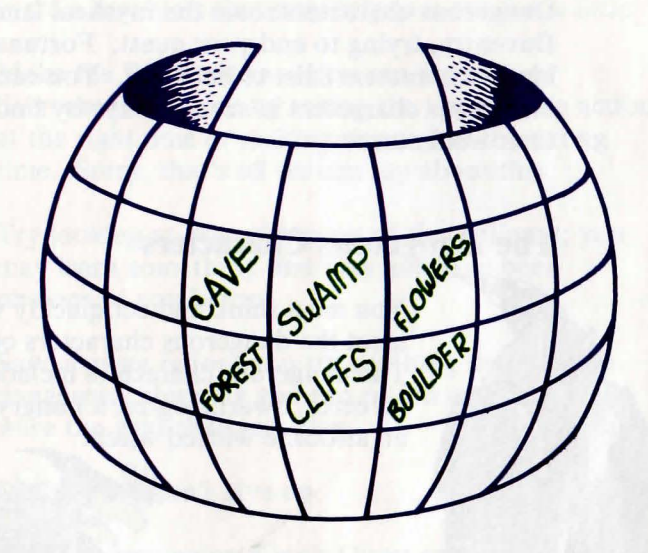

These samples show you how you might map out the worlds of Daventry.

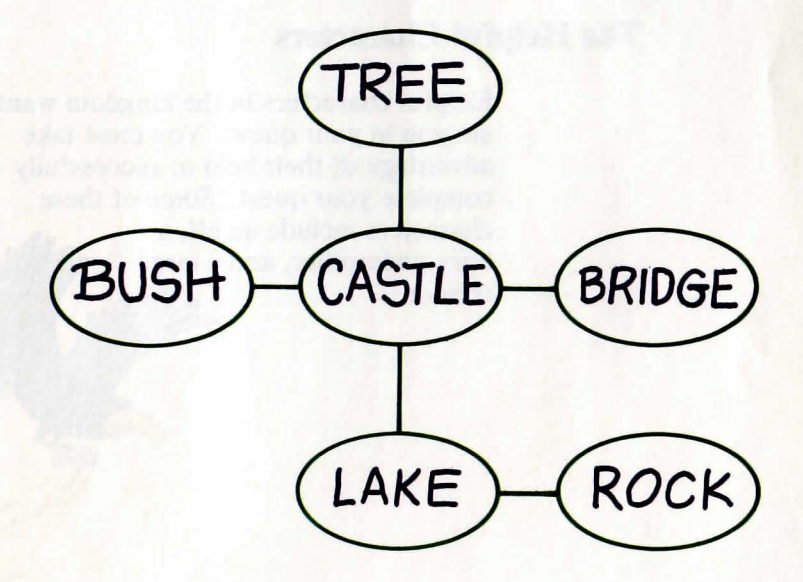

# **Helpful and Dangerous Characters**

Dangerous characters roam the mystical land of Daventry, trying to end your quest. Fortunately, a few kindly characters exist to help you. You can avoid the dangerous characters in several ways by finding out their weaknesses.

### **The Dangerous Characters**

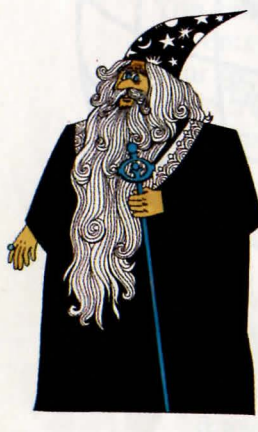

You must think and act quickly when you meet the dangerous characters of Daventry. The dangerous characters include a sorcerer, dwarfs, ogres, a hungry wolf, and an airborne wicked witch.

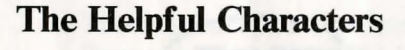

Helpful characters in the kingdom want to aid you in your quest. You must take advantage of their help to successfully complete your quest. Some of these characters include an elf, a fairy godmother, and a large condor.

# **Helpful Hints**

Here are a few hints that may help you out just a little:

- Make the Right Move—You can increase or decrease your score by taking the appropriate action at the right time or making an error at the wrong time. Sorry, that's all we can say about this.
- Try looking at everything out of the ordinary; you may learn something that may not have been obvious to you before.
- Save a game before you try anything that may be dangerous; this way you can return to where you were the next time you play.
- Most of all, don't give up.

We hope you enjoy King's Quest and good luck!

-<br>IBM <u>tbm</u>

The Personal Computer Entertainment Family

**Reader's Comment Form** 

### King's **Quest**

1525918

Your comments assist us in improving the usefulness of our publication; they are an important part of the input used for revisions.

IBM may use and distribute any of the information you supply in any way it believes appropriate without incurring any obligation whatever. You may, of course, continue to use the information you supply.

Please do not use this form for technical questions regarding the IBM Personal Computer or programs for the IBM Personal Computer, or for requests for additional publications; this only delays the response. Instead, direct your inquiries or request to your authorized IBM Personal Computer dealer.

Comments:

SOME STATES DO NOT ALLOW THE EXCLUSION OF IMPLIED WARRANTIES, SO THE ABOVE EXCLUSION MAY NOT APPLY TO YOU. THIS WARRANTY GIVES YOU SPECIFIC LEGAL RIGHTS AND YOU MAY ALSO HAVE OTHER RIGHTS WHICH VARY FROM STATE TO STATE.

IBM does not warrant that the functions contained in the program will meet your requirements or that the operation of the program will be uninterrupted or error free.

However, IBM warrants the diskette(s) or cassette(s) on which the program is furnished, to be free from defects in materials and workmanship under normal use for a period of ninety (90) days from the date of delivery to you as evidenced by a copy of your receipt.

#### LIMITATIONS OF REMEDIES

IBM's entire liability and your exclusive remedy shall be:

- 1. the replacement of any diskette $(s)$  or cassette(s) not meeting IBM's "Limited Warranty" and which is returned to IBM or an authorized IBM PERSONAL COMPUTER dealer with a copy of your receipt, or
- 2. if IBM or the dealer is unable to deliver a replacement diskette( $s$ ) or cassette( $s$ ) which is free of defects in materials or workmanship, you may terminate this Agreement by returning the program and your money will be refunded.

IN NO EVENT WILL IBM BE LIABLE TO YOU FOR ANY DAMAGES, INCLUDING ANY LOST PROFITS, LOST SAVINGS OR OTHER INCIDENTAL OR CONSEQUENTIAL

DAMAGES ARISING OUT OF THE USE OR INABILITY TO USE SUCH PROGRAM EVEN IF IBM OR AN AUTHORIZED IBM PERSONAL COMPUTER DEALER HAS BEEN ADVISED OF THE POSSIBILITY OF SUCH DAMAGES, OR FOR ANY CLAIM BY ANY OTHER PARTY.

SOME STATES DO NOT ALLOW THE LIMITATION OR EXCLUSION OF LIABILITY FOR INCIDENTAL OR CONSEQUENTIAL DAMAGES SO THE ABOVE LIMITATION OR EXCLUSION MAY NOT APPLY TO YOU

#### **GENERAL**

You may not sublicense, assign or transfer the license or the program except as expressly provided in this Agreement. Any attempt otherwise to sublicense, assign or transfer any of the rights, duties or obligations hereunder is void.

This Agreement will be governed by the Jaws of the State of Florida.

Should you have any questions concerning this Agreement, you may contact IBM by writing to IBM Personal Computer, Sales and Service, P.O. Box 1328-W, Boca Raton, Florida 33432.

YOU ACKNOWLEDGE THAT YOU HAVE READ THIS AGREEMENT, UNDERSTAND IT AND AGREE TO BE BOUND BY ITS TERMS AND CONDITIONS. YOU FURTHER AGREE THAT IT IS THE COMPLETE AND EXCLUSIVE STATEMENT OF THE AGREEMENT BETWEEN US WHICH SUPERSEDES ANY PROPOSAL OR PRIOR AGREEMENT, ORAL OR WRITTEN, AND ANY OTHER COMMUNICATIONS BETWEEN US RELATING TO THE SUBJECT MATTER OF THIS AGREEMENT.

#### Fold here .................... ....................... .............. .......... ........... .

#### BOCA RATON, FLORIDA 33432 8-8G8 ~ X08 "O"d SALES & SERVICE IBM PERSONAL COMPUTER

POSTAGE WILL BE PAID BY ADDRESSEE FIRST CLASS PERMIT NO. 321 BOCA RATON, FLORIDA 33432

**<sup>11</sup>'111\1** A1d3~ **SS3NISne** 

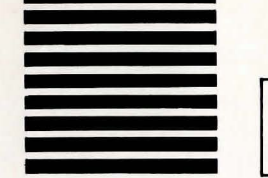

**DAILED STATES 3Hl NI 0311YL'll** ~I **AHYSS3:13N 39Y1SOd ON** 

**111111** 

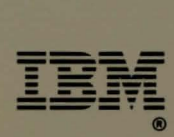

# **Software Included:**<br>
Diskette

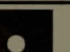

#### **System requirements:**

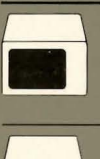

IBM Color Display, or<br>a television

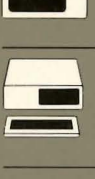

**IBM** PCjr 128KB of memory

c IBM Corp. 1984 All rights reserved

International Business Machines Corporation P.O. Box 1328-S Boca Raton, Florida 33432

Printed in the United States of America

1525918